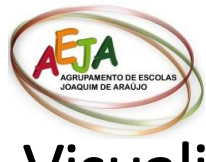

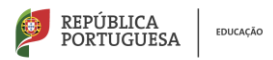

## Visualização das Avaliações de fim de período

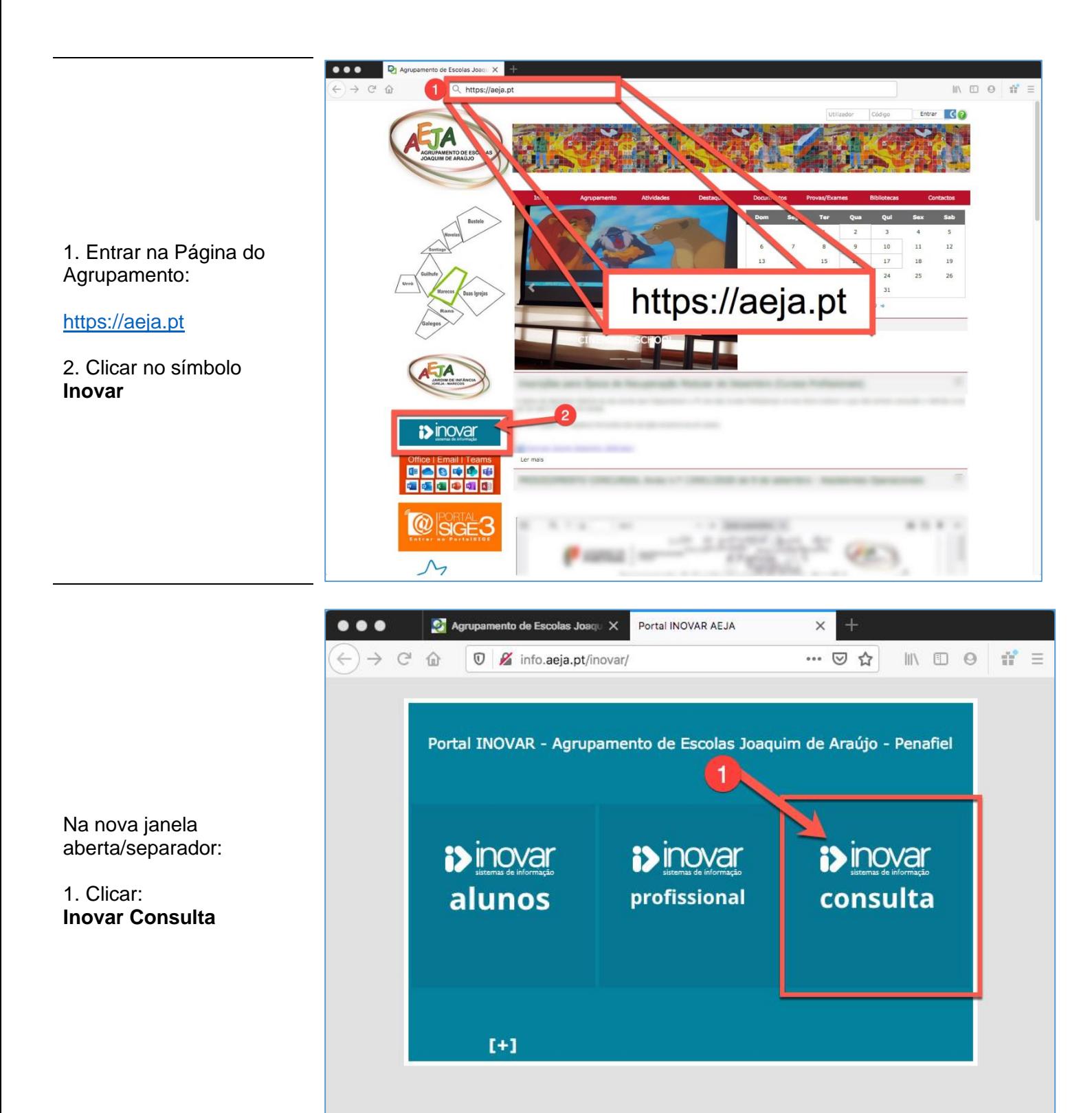

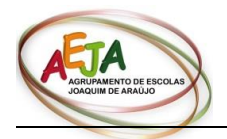

de autenticação:

**Login:**

**Senha:**

cidadão.)

ex: 12345)

REPÚBLICA<br>PORTUGUESA EDUCAÇÃO

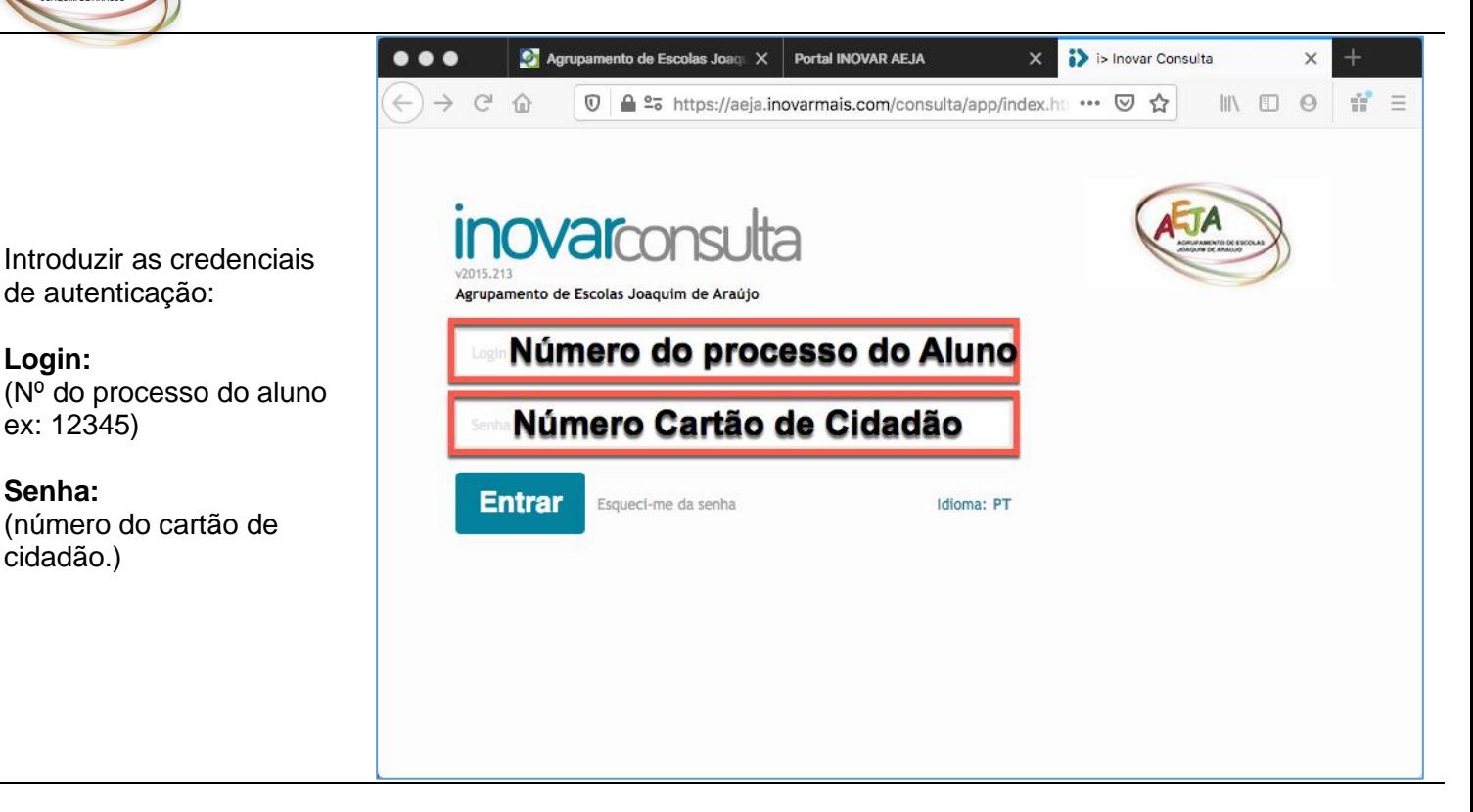

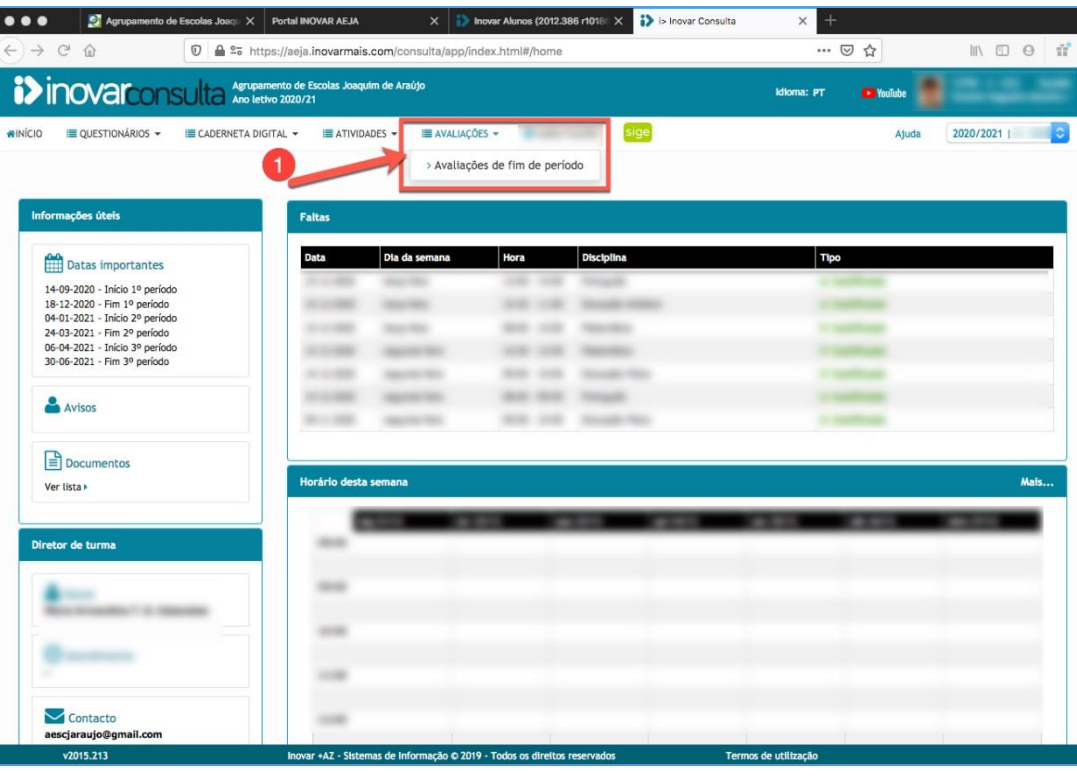

Selecionar:

1. **Menu Avaliações** -> **Avaliações de fim de período**.

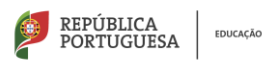

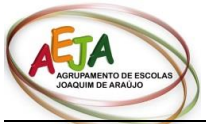

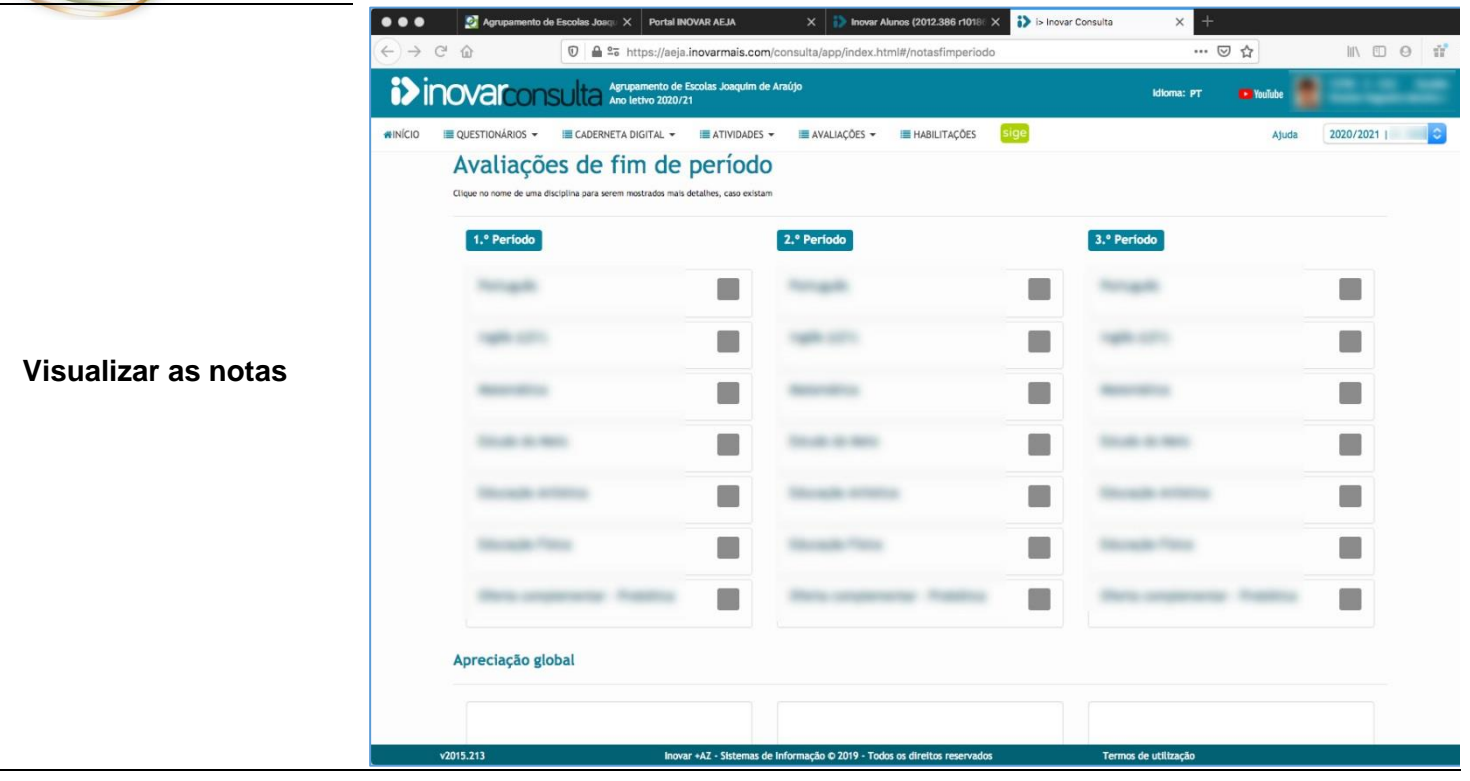